# **PANDUAN Diklat Transisi PAUD ke SD**

https://belajar.gtk.kemdikbud.go.id/seri-tpsd/

#### **Table of Contents**

<span id="page-1-0"></span>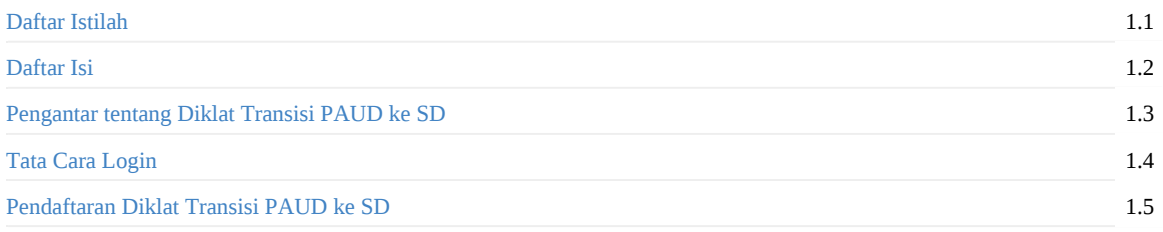

## <span id="page-2-0"></span>**Daftar Istilah**

**Kepala Satuan PAUD** Kepala satuan PAUD yang nantinya akan melakukan pendftaran sekaligus mendaftaran pendidik PAUD nya untuk dapat mengikuti Diklat Transisi PAUD ke SD yang menyenangkan

**Kepala Satuan SD** Kepala satuan SD yang nantinya akan mendaftarkan pendidik SD nya untuk dapat mengikuti Diklat Transisi PAUD ke SD yang menyenangkan

**Pendidik PAUD dan Pendidik SD** Pendidikan yang dipilih atau direkomendasikan oleh kepala satuan PAUD atau SD sesuai jenjang nya dan didaftarkan melalui layanan SIMPKB untuk mengikuti Diklat Transisi PAUD ke SD yang menyenangkan

**Portal Diklat Transisi PAUD ke SD yang menyenangkan** Situs Portal Diklat Transisi PAUD ke SD yaitu situs utama yang dapat diakses secara umum untuk dapat mengetahui lebih mendalam seputar Diklat Transisi PAUD ke SD. Situs Portalnya berada pada https://belajar.gtk.kemdikbud.go.id/seri-tpsd/

## **Diklat Transisi PAUD ke SD**

Diklat Teknis Transisi PAUD ke SD yang Menyenangkan merupakan salah satu sumber belajar yang disediakan Kemdikbudristek untuk membantu satuan, kepala satuan PAUD, pendidikan PAUD dan pendidik SD mendukung penguatan kemampuan fondasi yang menjadi hak dasar peserta didik PAUD hingga SD kelas awal

Siapa saja yang bisa mengikuti Diklat Teknis Transisi PAUD ke SD yang menyenangkan?

- Kepala Satuan PAUD, Pendidik PAUD dan Pendidik SD
- Memiliki perangkat laptop untuk mengakses LMS
- Mempunyai akses internet
- Memiliki kemampuan dasar teknologi informasi dan komunikasi
- Memiliki akun SIM PKB yang sudah tertautkan dengan akun Belajar.id

Untuk mendapatkan informasi lebih detail, silakan akses portal Diklat Transisi PAUD ke SD yang menyenangkan berikut ini: https://belajar.gtk.kemdikbud.go.id/seri-tpsd/

#### **Tata Cara Login**

Berikut langkah-langkah untuk login pada program Diklat Transisi PAUD ke SD yang menyenangkan

- *Login melalui laman Portal Layanan Program GTK Kemendikbud*
- *Login melalui laman Portal Diklat Transisi PAUD ke SD*

A. Login melalui laman Portal Layanan Program GTK Kemdikbud

- 1. Silakan mengakses https://gtk.belajar.kemdikbud.go.id/.
- 2. Gulir atau *scroll* kebawah dan klik pada card Diklat GTK.

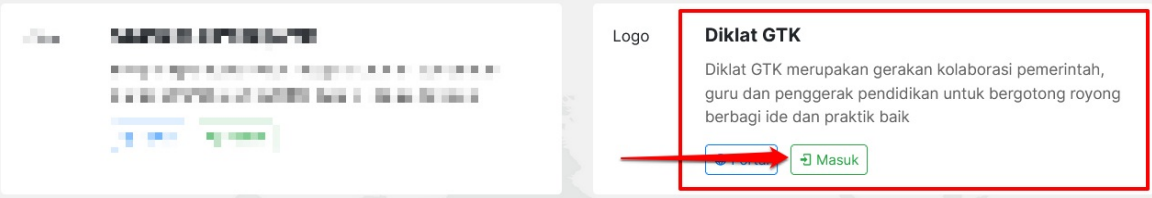

3. Selanjutnya akan tampil halaman login, silakan isikan Akun SIMPKB berupa **No UKG dan Password** yang dimiliki, kemudian klik **Masuk**.

B. Login melalui laman Portal Diklat Transisi PAUD ke SD

1. Silakan mengakses https://belajar.gtk.kemdikbud.go.id/seri-tpsd/.

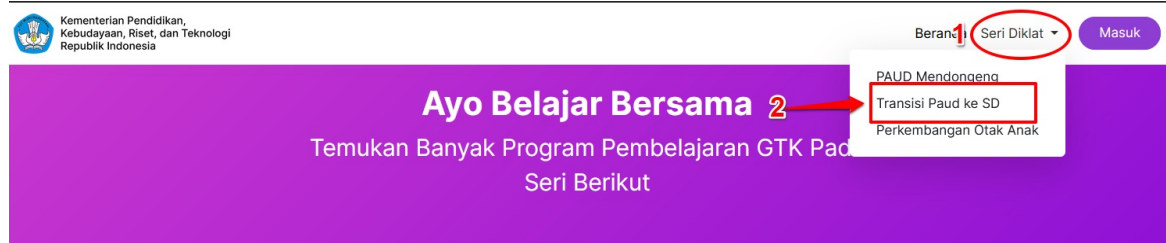

2. Silakan membaca dan mencermati info-info yang terdapat pada halaman portal tersebut, apabila sudah pada bagian bawah dan klik **Daftar Sekarang**.

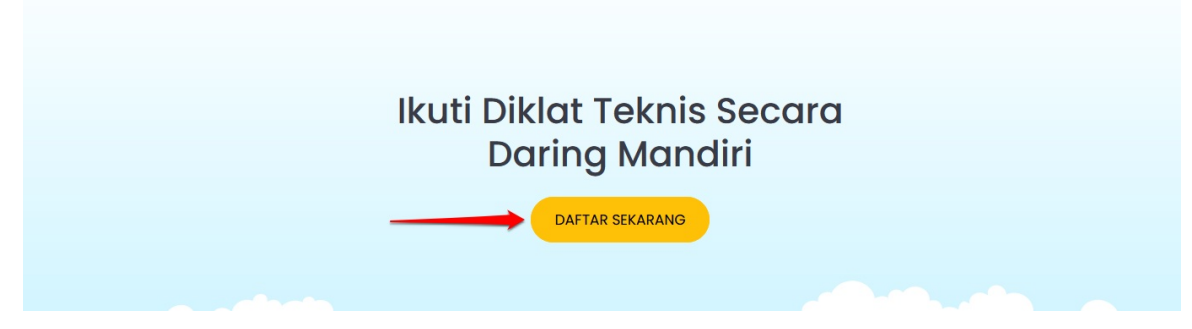

3. Selanjutnya akan tampil halaman login, silakan isikan Akun SIMPKB berupa **No UKG dan Password** yang dimiliki, kemudian klik **Masuk**.

### **Pendaftaran Diklat Transisi PAUD ke SD**

Pendaftaran Diklat Transisi PAUD ke SD yang menyenangkan ini dilakukan melalui **SIMPKB** oleh Kepala Satuan PAUD dan SD, ketentuan dalam proses pendaftaran jenjang PAUD dan SD sebagai berikut:

- *Jenjang PAUD terdiri dari 1 Kepala Sekolah dan maksimal 2 Guru*  $\bullet$
- *Jenjang SD hanya dapat diikuti oleh guru kelas 1 dan 2 dengan maksimal 2 guru*
- *Semua peserta yang terdaftar wajib mentautkan akun SIMPKB nya dengan email belajar.id*  $\bullet$

Berikut ini langkah-langkah untuk melakukan pendaftaran Diklat Transisi PAUD ke SD:

- 1. Pastikan kepala satuan PAUD atau SD telah login pada program **Diklat TPSD**.
- 2. Setelah berhasil login akan tampil daftar seri yang tersedia, silakan klik **SELENGKAPNYA** pada card **Transisi PAUD ke SD**. Apabila muncul pop up informasi terkait pendaftran Diklat Transisi PAUD ke SD silakan klik tutup, namun apabila tidak muncul pop up informasi ada kemungkinan sekolah Anda tidak [masuk](https://paspor-gtk.simpkb.id/casgpo/login?service=https://api-diklatgtk.simpkb.id) di sasaran atau masuk pada angkatan berikutnya.

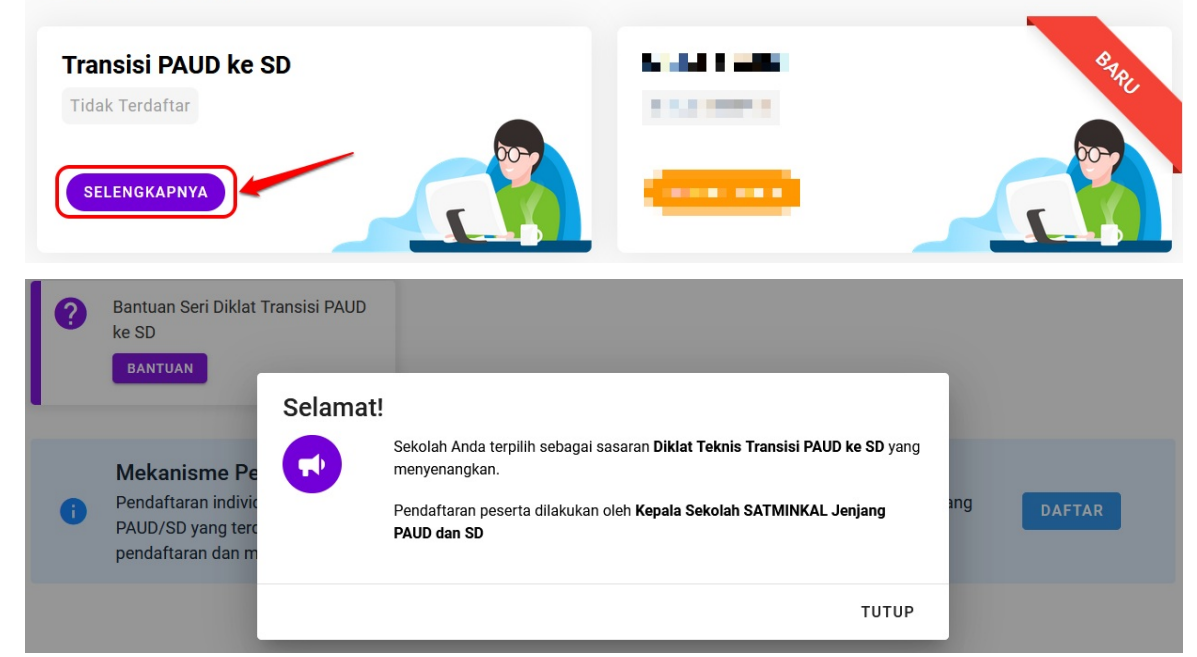

3. Silakan klik tombol **DAFTAR** untuk mulai melakukan pendaftaran.

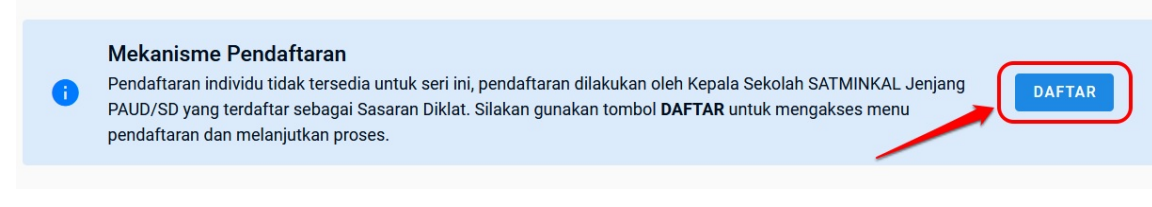

4. Akan tampil halaman pendaftaran seri TPSD, silakan kepala sekolah memilih guru yang akan mengikuti Diklat Transisi PAUD ke SD ini, pada bagian ini akan diinformasikan apabila ada yang belum ditautkan akun SIMPKB nya dengan belajar.id. Apabila sudah lengkah dan sesuai silakan klik tombol **SIMPAN**.

**Seri Tersedia** 

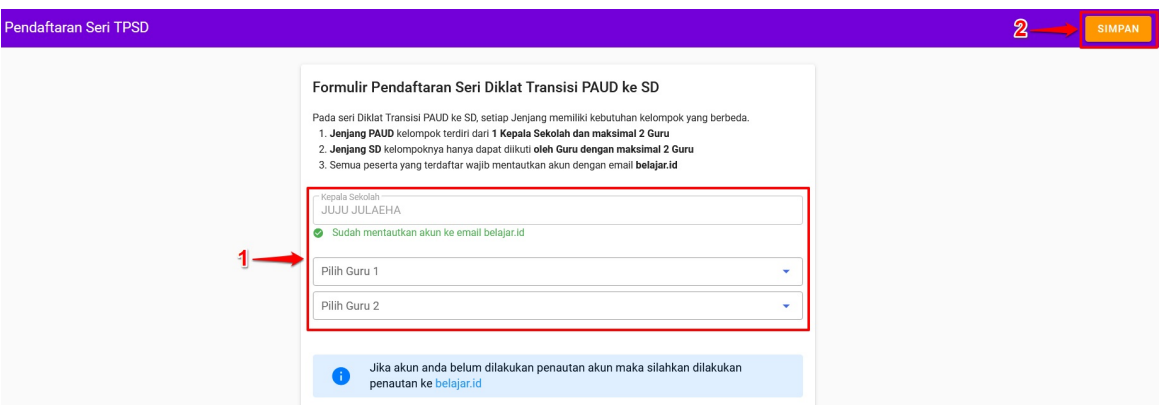

*Contoh tampilan pendaftaran pada akun kepala satuan PAUD*

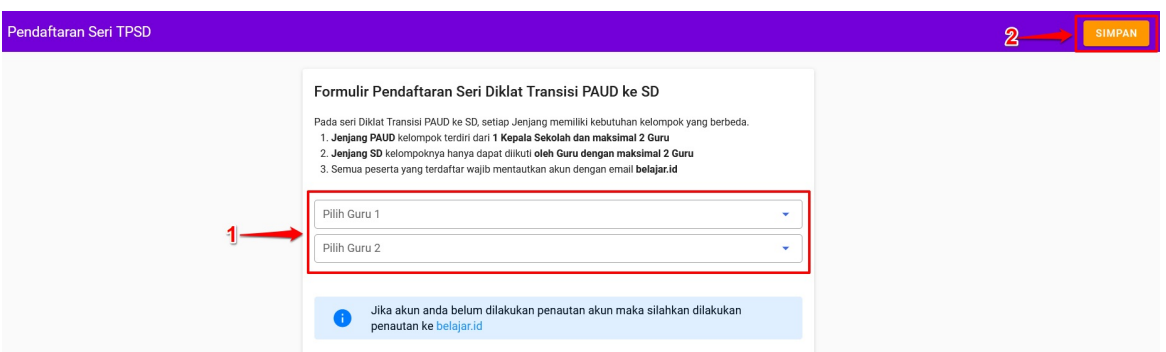

*Contoh tampilan pendaftaran pada akun kepala satuan SD*

5. Pada bagian konfirmasi pendaftaran yang muncul, apabila memungkinkan ada perubahan untuk peserta diklatnya, silakan klik **NANTI**, namun apabila sudah yakin dan tidak akan ada perubahan silakan klik tombol **DAFTAR**.

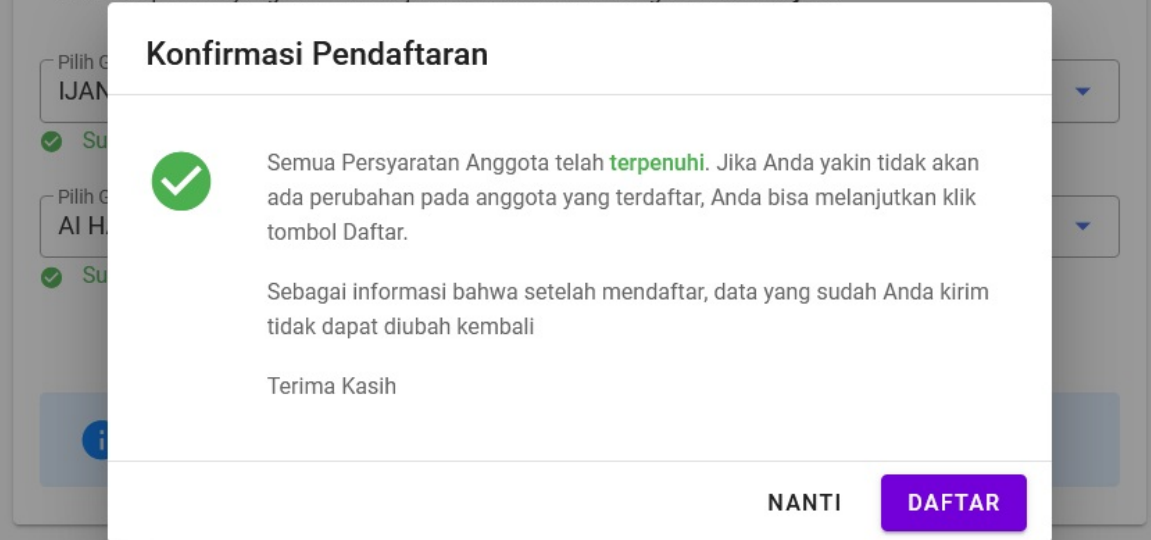

*Contoh tampilan konfirmasi pendaftaran yang pesertanya sudah lengkap/sesuai syarat*

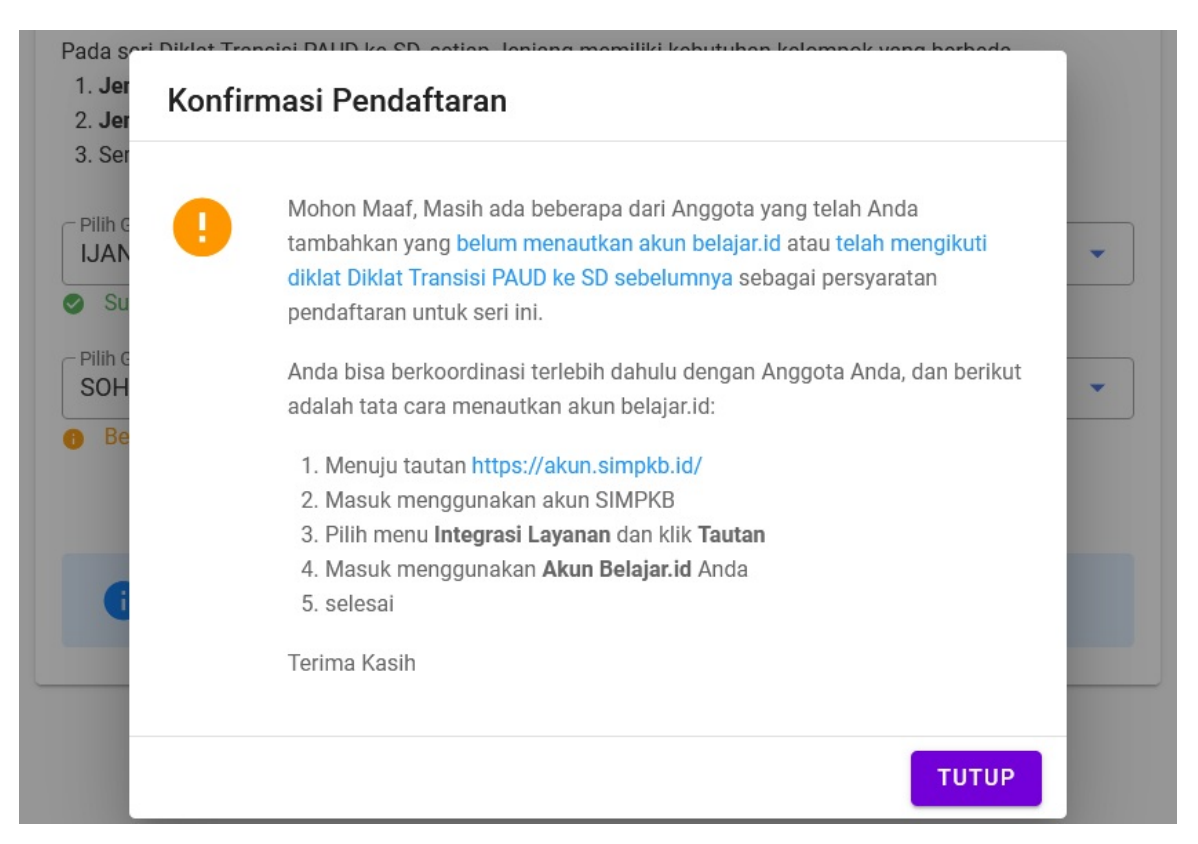

*Contoh tampilan konfirmasi pendaftaran yang pesertanya belum lengkap/tidak memenuhi syarat*

6. Setelah proses pendaftaran selesai, akan muncul card informasi kelas pada akun kepala satuan PAUD dan pendidik PAUD dan SD sesuai yang telah didaftarkan oleh kepala satuan pendidikannya sebagai peserta Diklat Transisi PAUD ke SD. Silakan klik tombol **INFORMASI** untuk mengakses halaman pembelajaran (LMS).

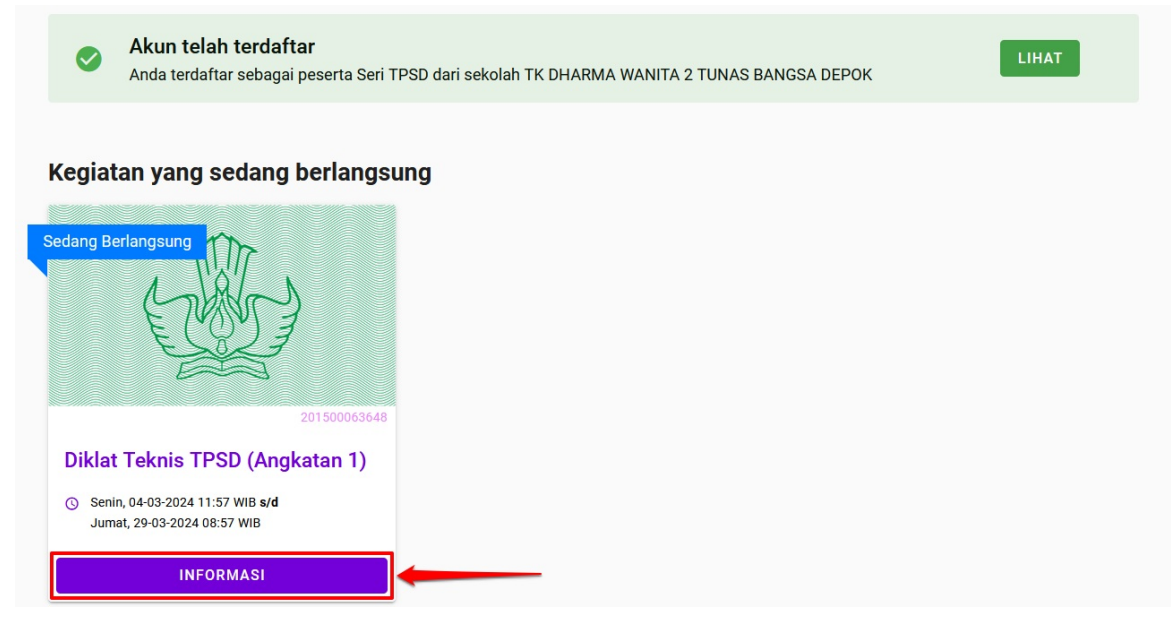

7. Sebelum mengakses LMS, akan muncul halaman konfirmasi kesediaan, silakan klik *checkbox* yang tersedia kemudian klik tombol **LANJUT**.

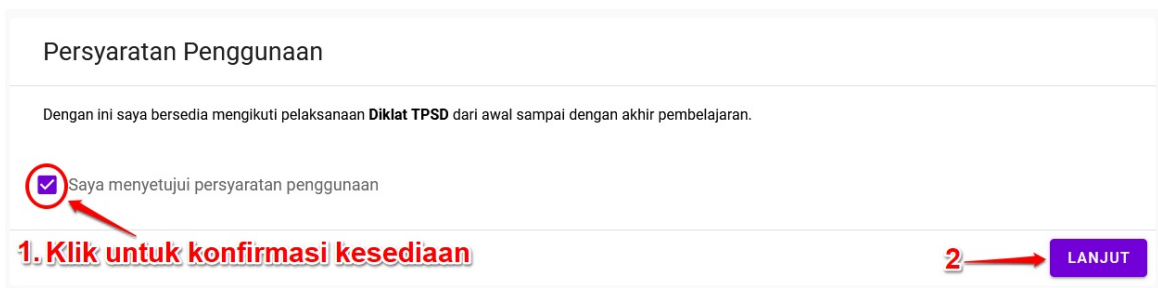

8. Selanjutnya untuk memulai pembelajaran silakan klik tombol **TAUTAN LMS**.

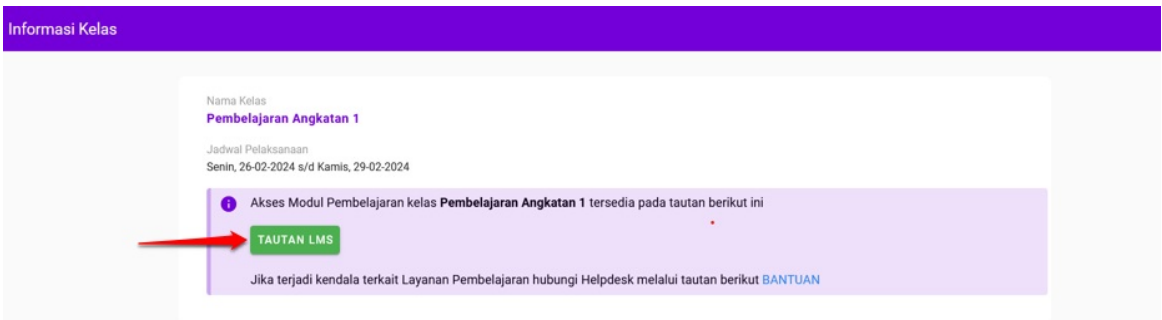

**Catatan:** Untuk pelaksanaan pendaftaran, informasi kelas dan akses pada tautan LMS pembelajaran akan terbuka atau bisa dilakukan sesuai dengan angkatan dan jadwal pelaksanaan yang telah ditetapkan.